# **การเข้าใช้งานเครือข่าย กทม.**

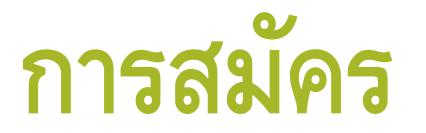

#### •<https://register.bangkok.go.th/bmamailinfo/web/>

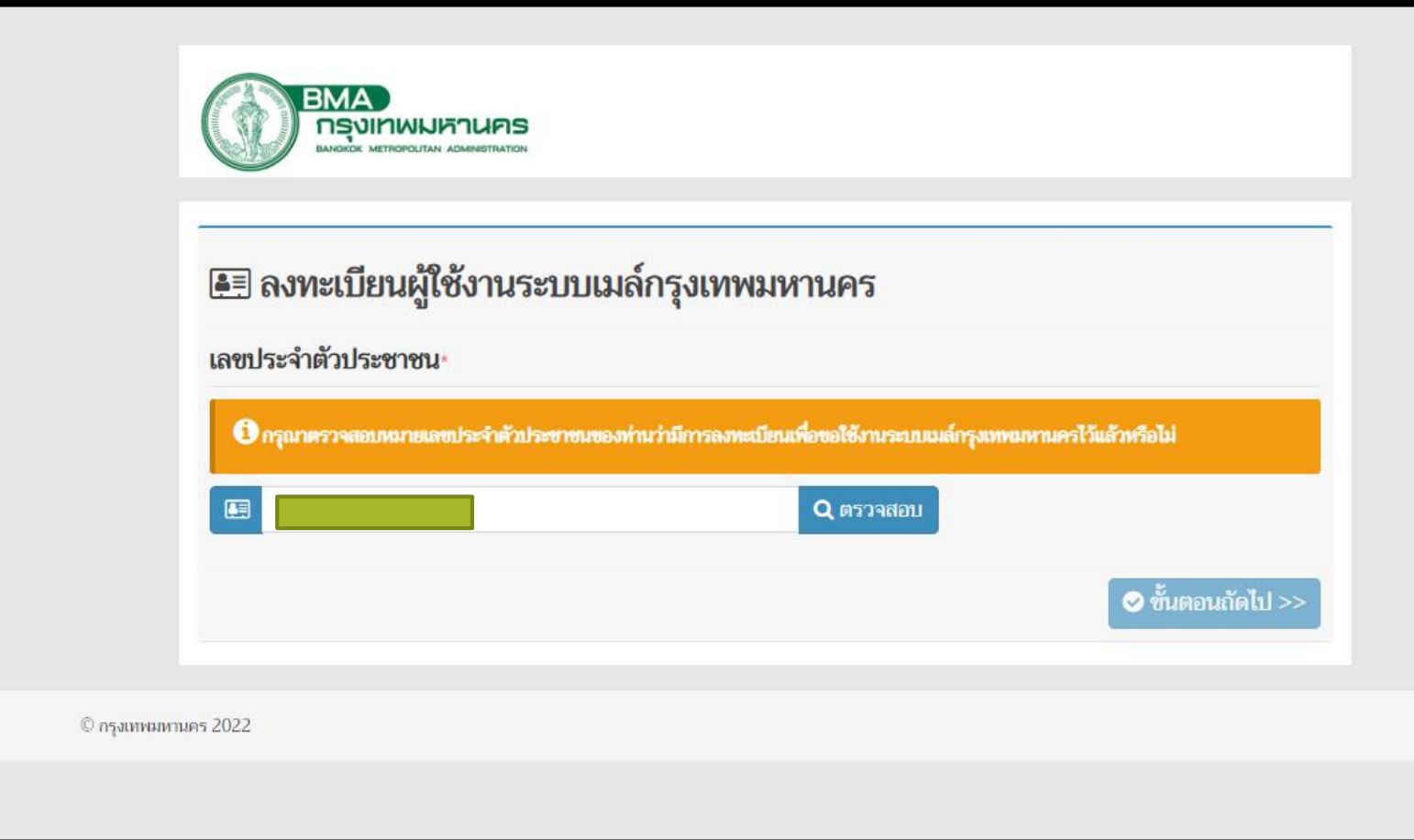

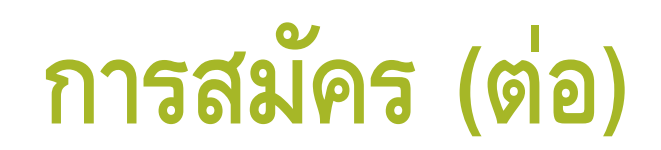

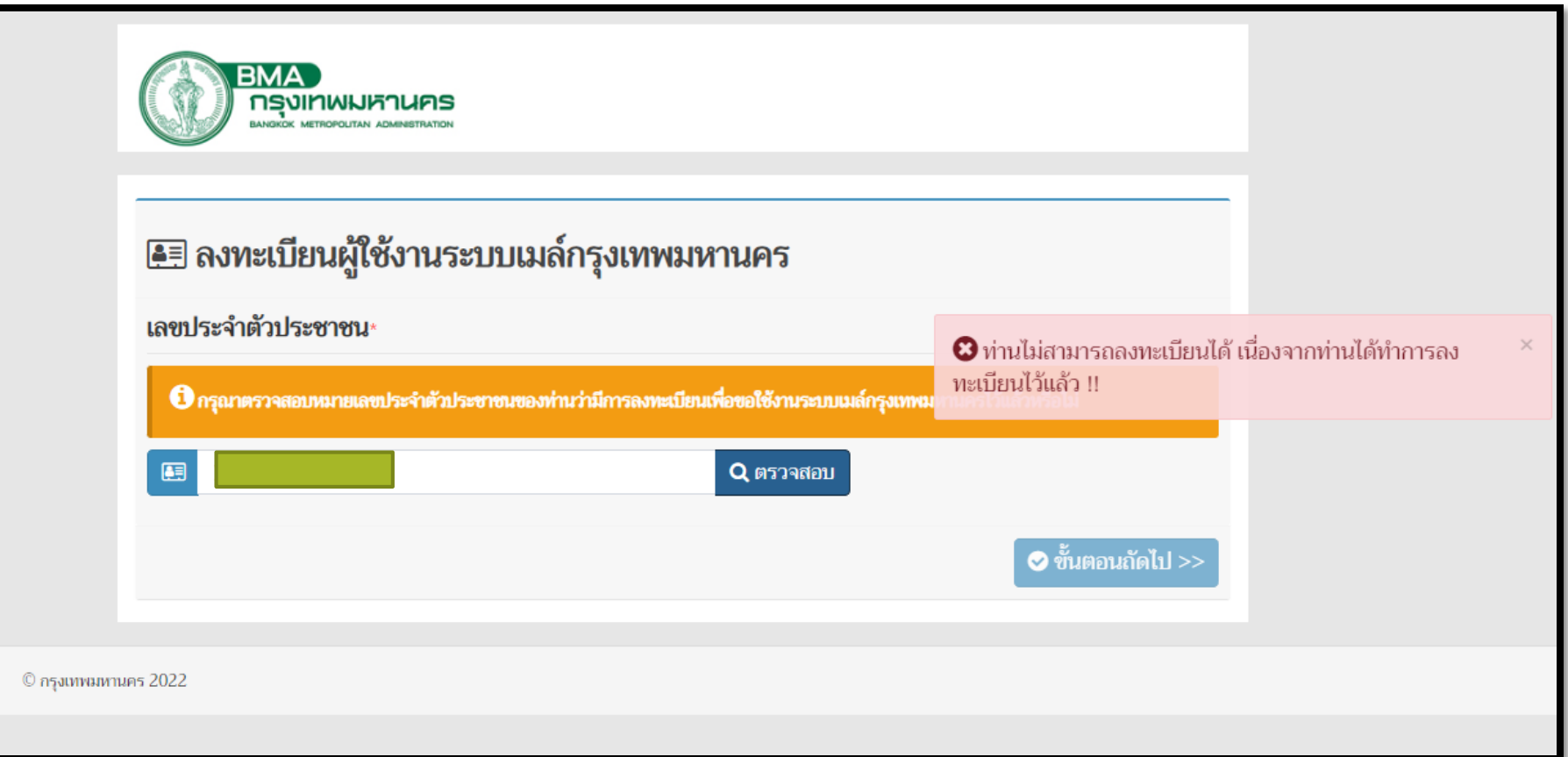

#### **การสมัคร (ต่อ)**

จะได้รับ sms ทางเบอร์โทรศัพท์มือถือ ตามที่ระบุไว้ตอนสมัคร

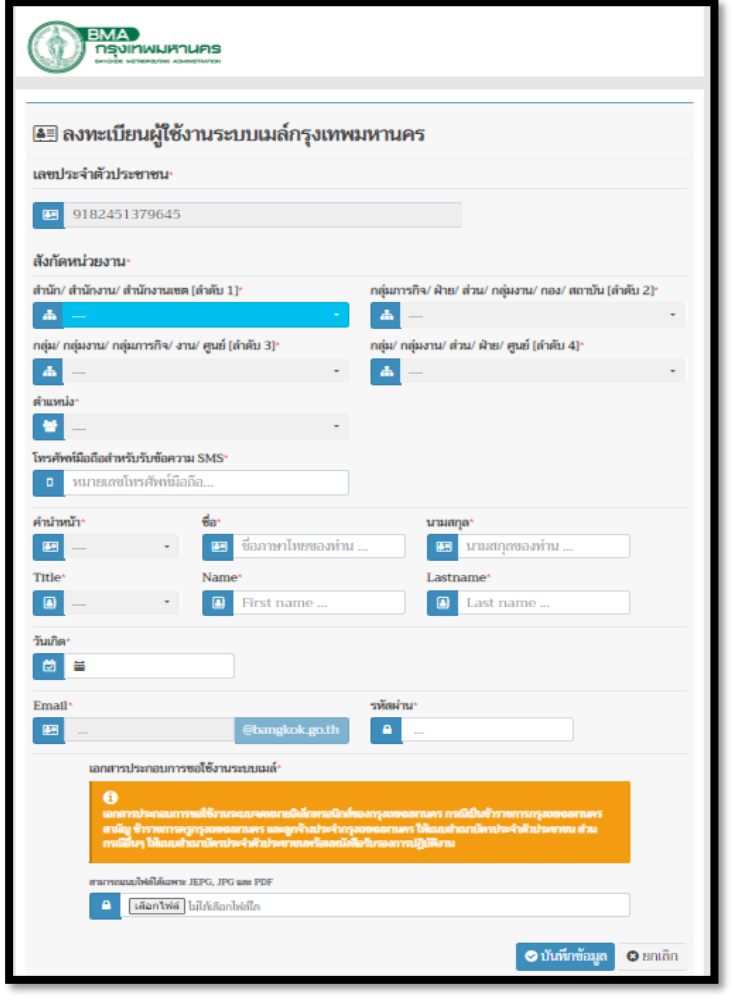

#### **การเข้าใช้งาน มี 2 แบบ คือ 1. การเข้าใช้งานผ่านสาย LAN**

• หน้าจอ Login

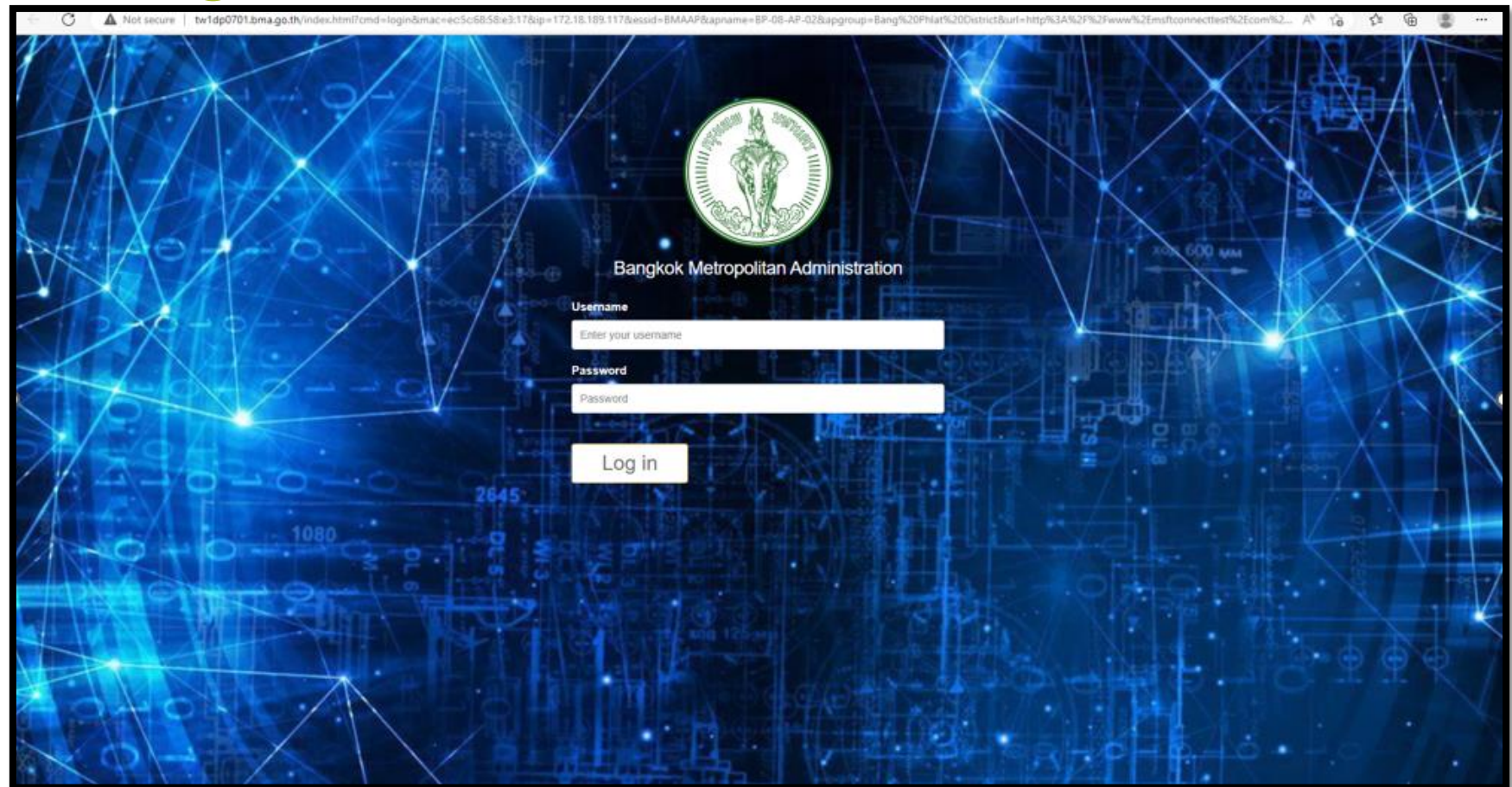

**2. การเข้าใช้งานผ่าน WIFI** •2.1 เลือก WIFI BMAAP ตามรูป

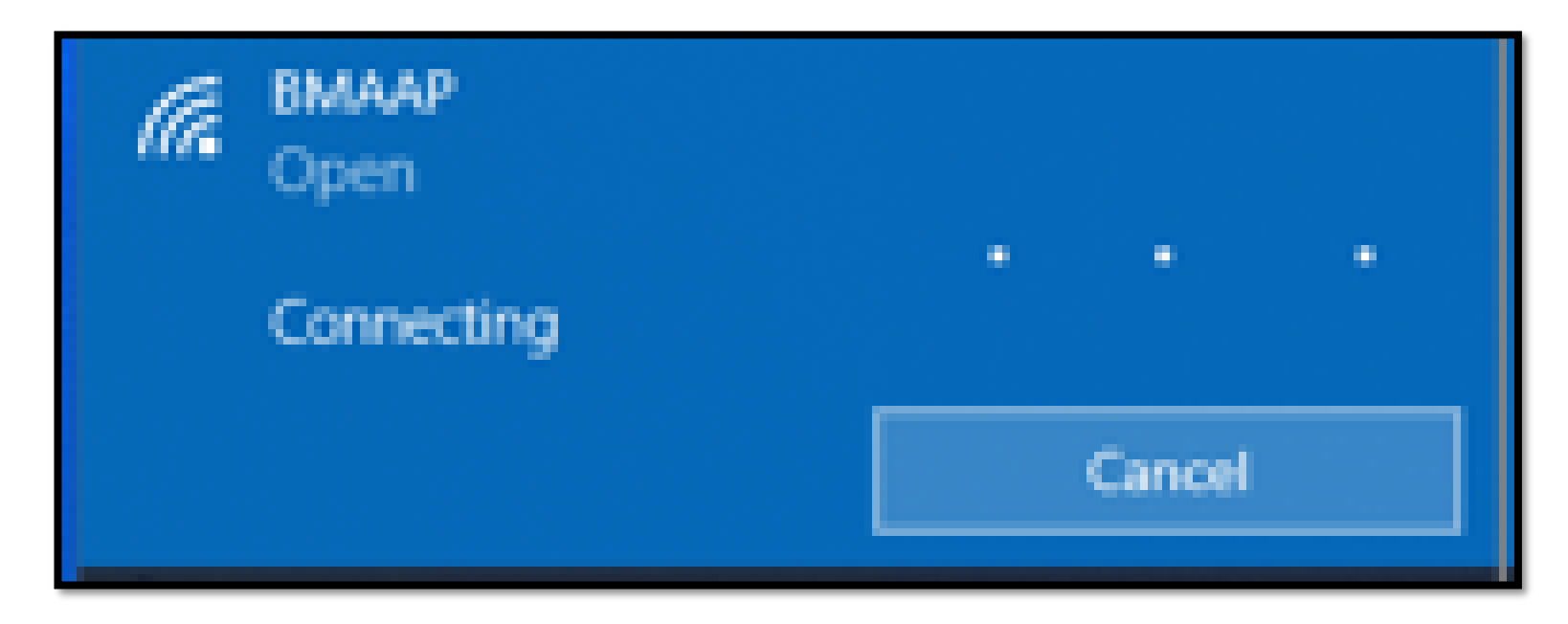

• 2.2 Login เข้าเครือข่ายเหมือนกับเข้าระบบผ่านสาย LAN

#### E-Mail กรุงเทพมหานคร

• ถ้าไม่มี User สามาเข้าได้จาก เมนูละทะเบียน https://register.ban [gkok.go.th/bmamai](https://register.bangkok.go.th/bmamailinfo/web/) linfo/web/

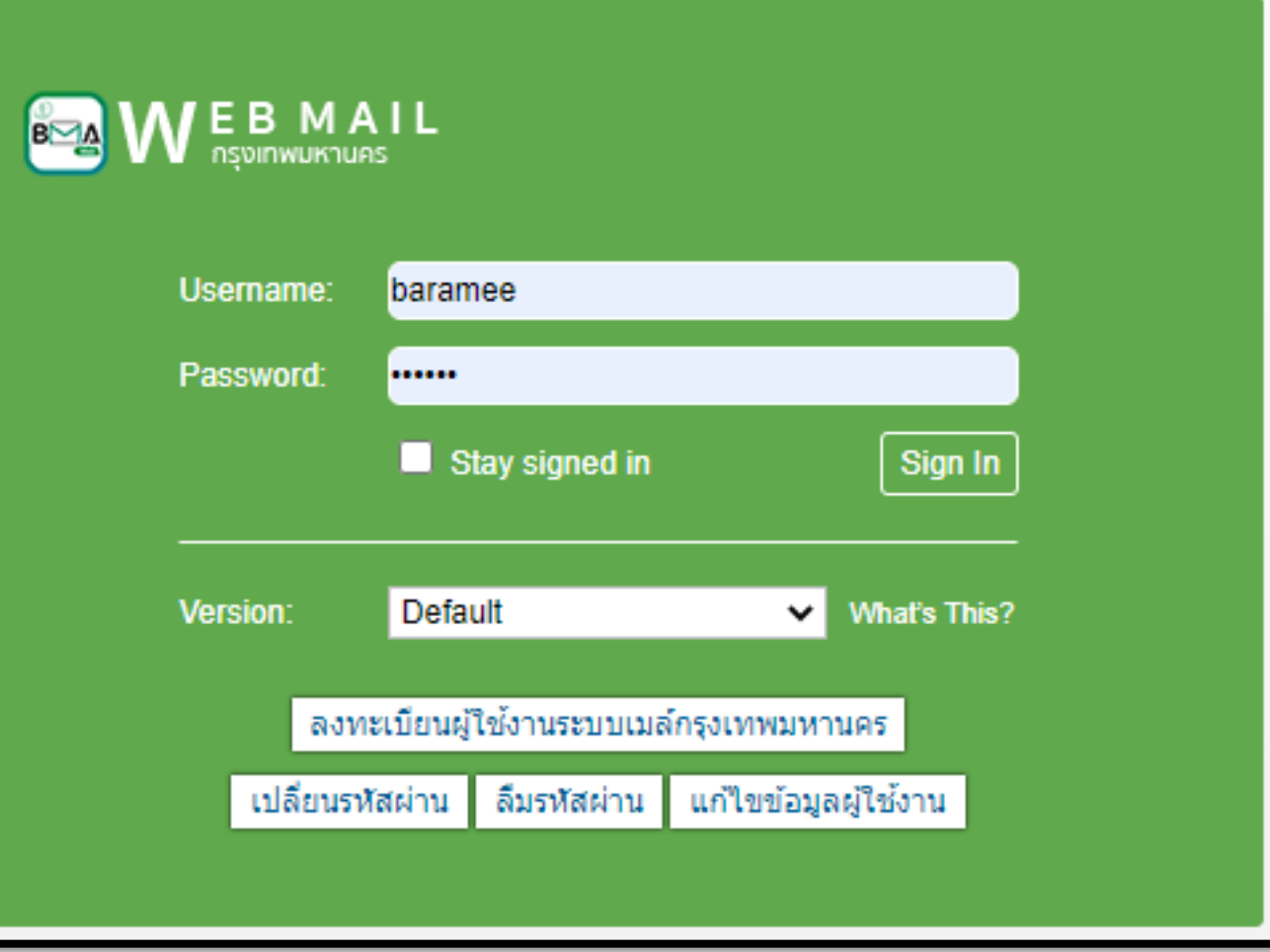

## **การเปลี่ยนรหัสผ่าน**

• ให้กรอก E-Mail และรหัสผ่าน ปัจจุบันเพื่อเปลี่ยนรหัสผ่านต่อไป

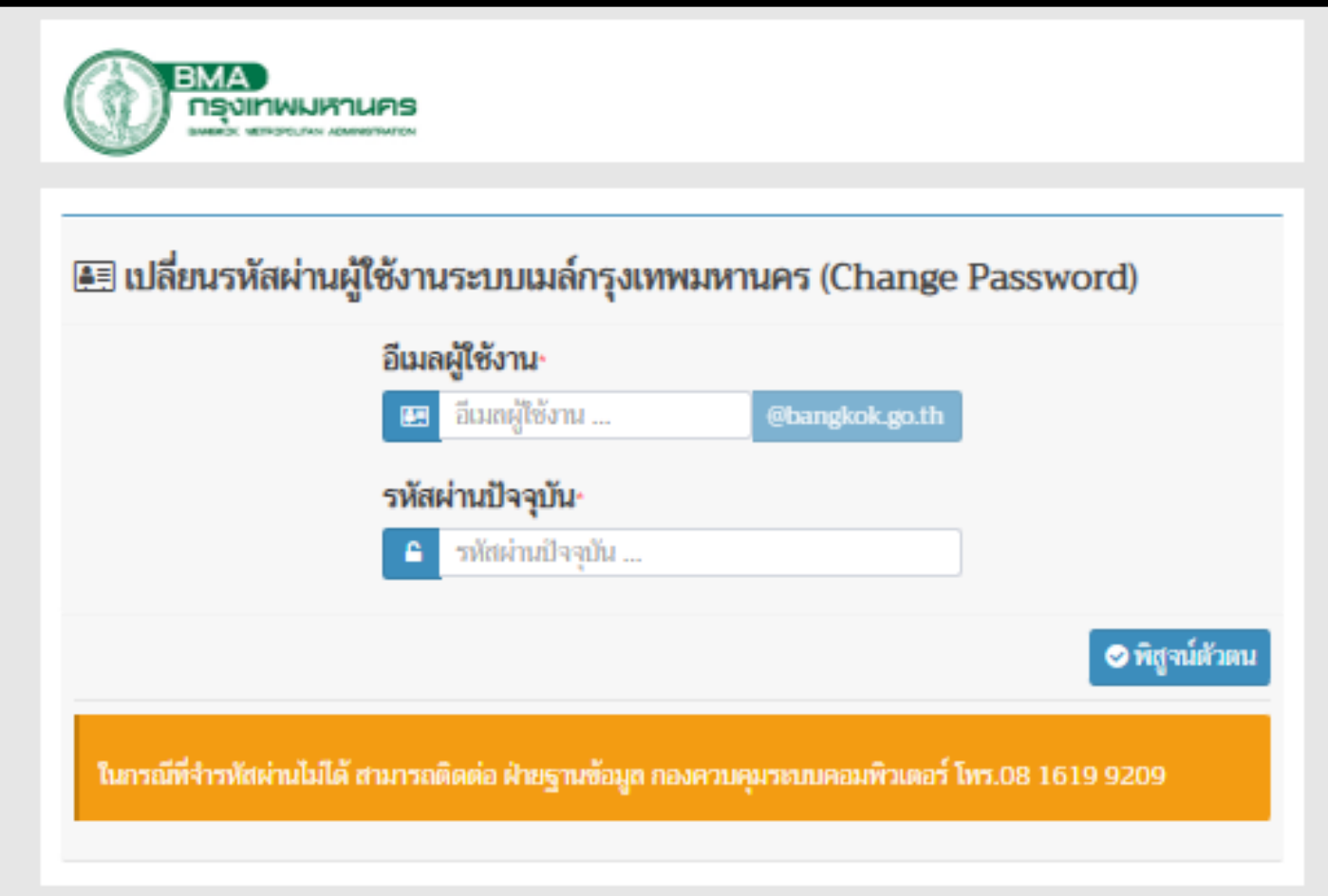

### กรณีลืม Password

• ให้กรอก เลขตัวประชาชน หมายเลขโทรศัพท์มือถือ และ วันเกิด ถ้าข้อมูลถูกต้องจะสามารถเข้าไปตั้งค่า Password ได้

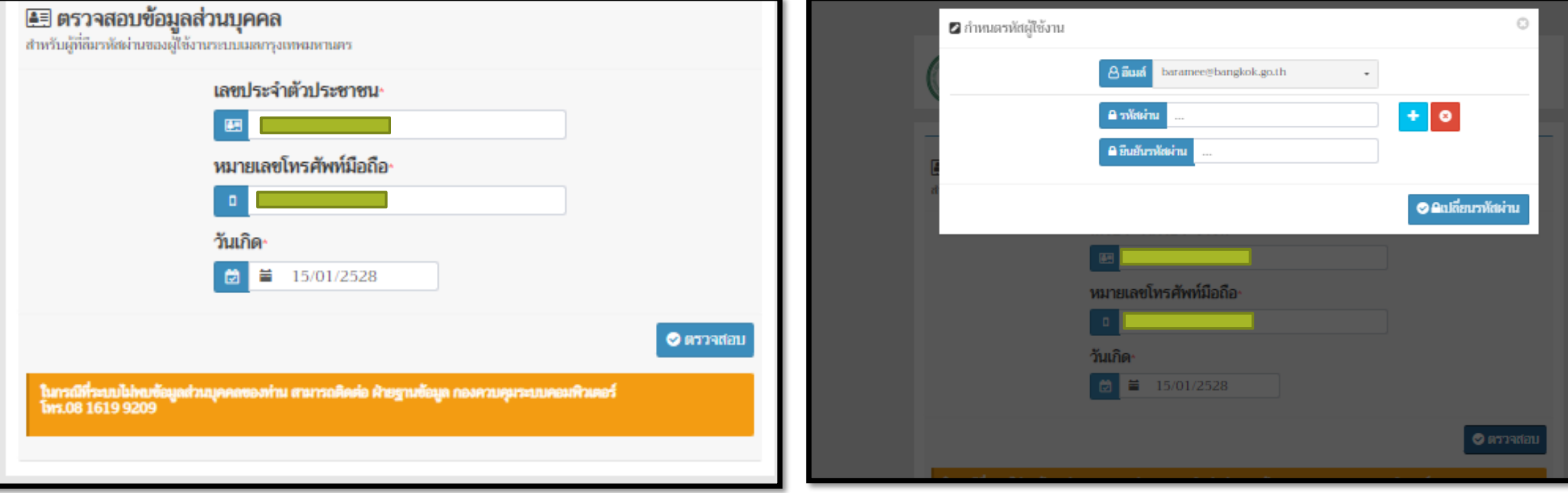

## **การเปลี่ยนข้อมูลส่วนตัว**

• ให้กรอก User และ Password ปัจจุบัน เพื่อพิสูจน์ตัวตน ก่อนเข้าไปแก้ไขข้อมูล

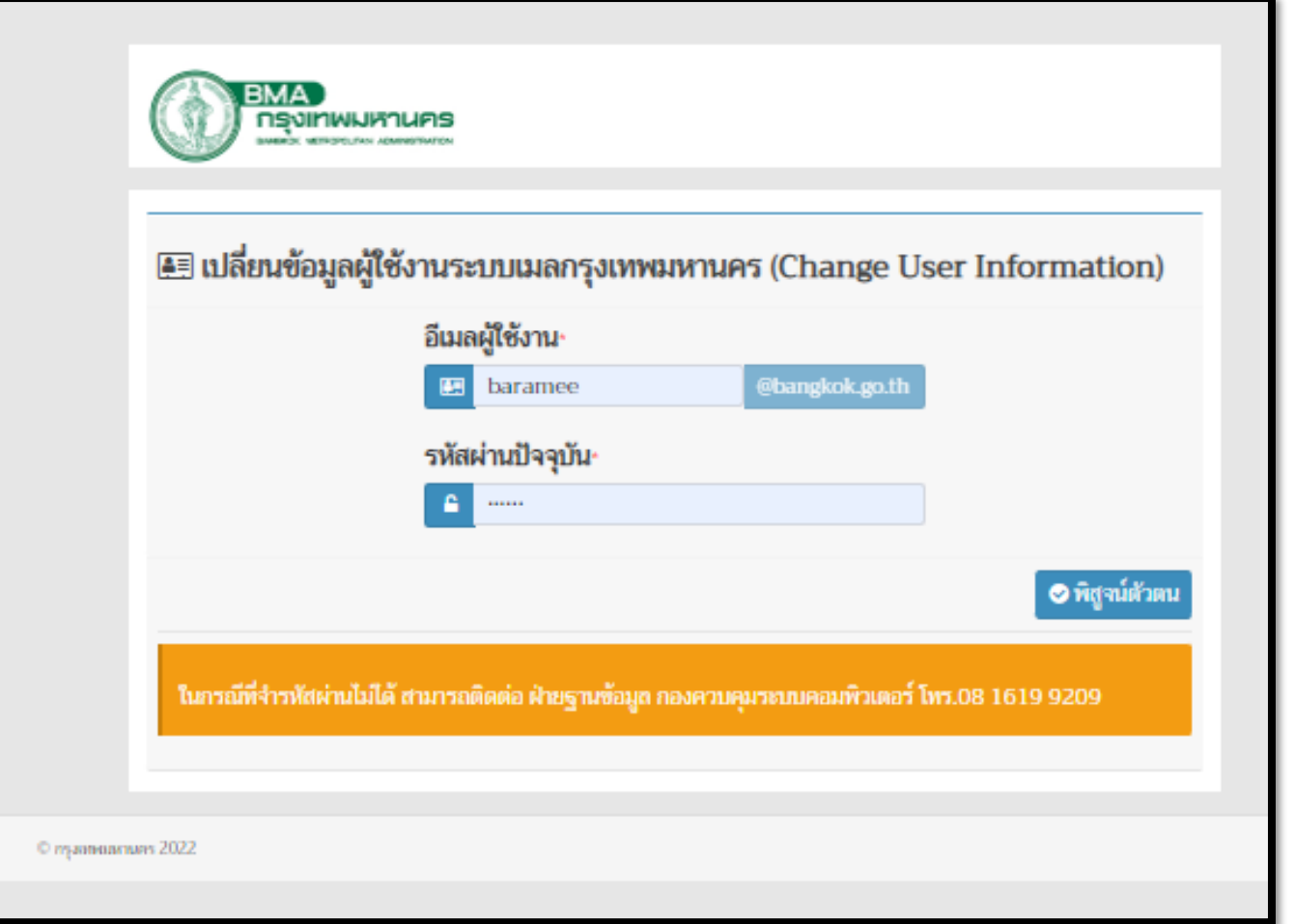